## Ein kleiner Einstieg ins Kurssystem

Diese Kurzanleitung dient nur als Ergänzung zur Bedienungsanleitung und soll Ihnen die ersten Schritte im CBT (ComputerBasierten Training) zeigen.

Nach dem Einloggen erscheint folgendes Fenster mit dem "Trainingsplan"

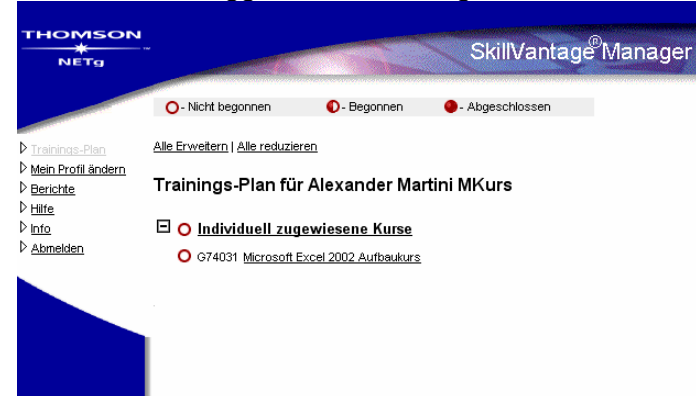

Kennwort unter "Mein Profil ändern" ändern

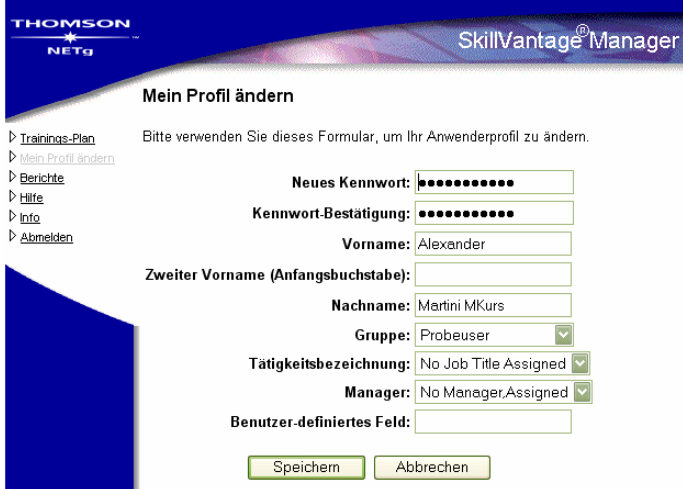

Kursstart: In diesem Fall handelt es sich um den "Microsoft Excel Aufbaukurs"

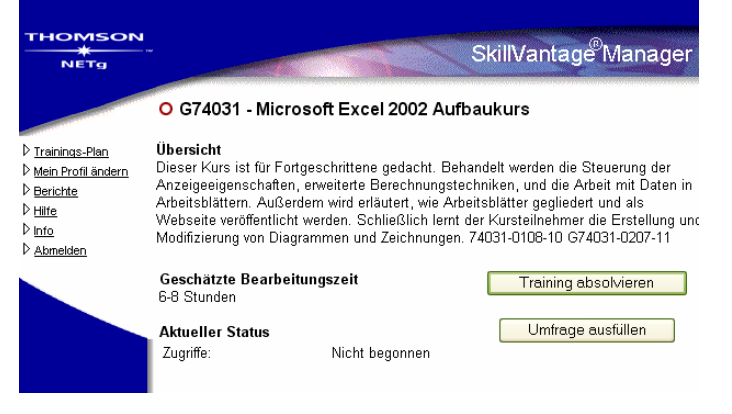

Button "Training absolvieren" startet das eigentliche Kursprogramm "SkillBuilder" Eigentlichen Kurs starten

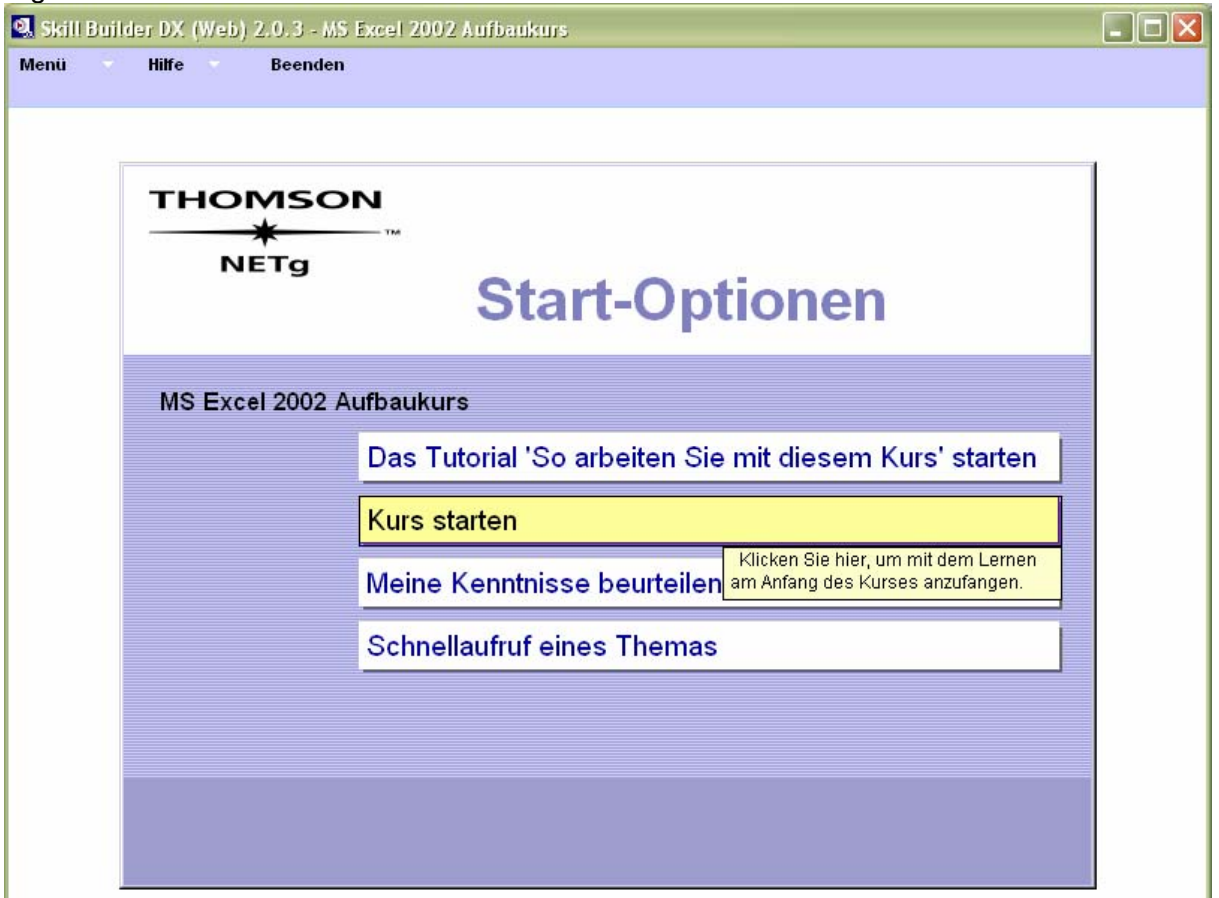

Menüleiste oben: Vorwärts und Rückwärts blättern

Kleines Menüfenster: der aktuelle Informationstext, der auch "vorgelesen / Sprachausgabe" wird. Die ersten Seiten informieren über die ungefähren Inhalte des Kurses.

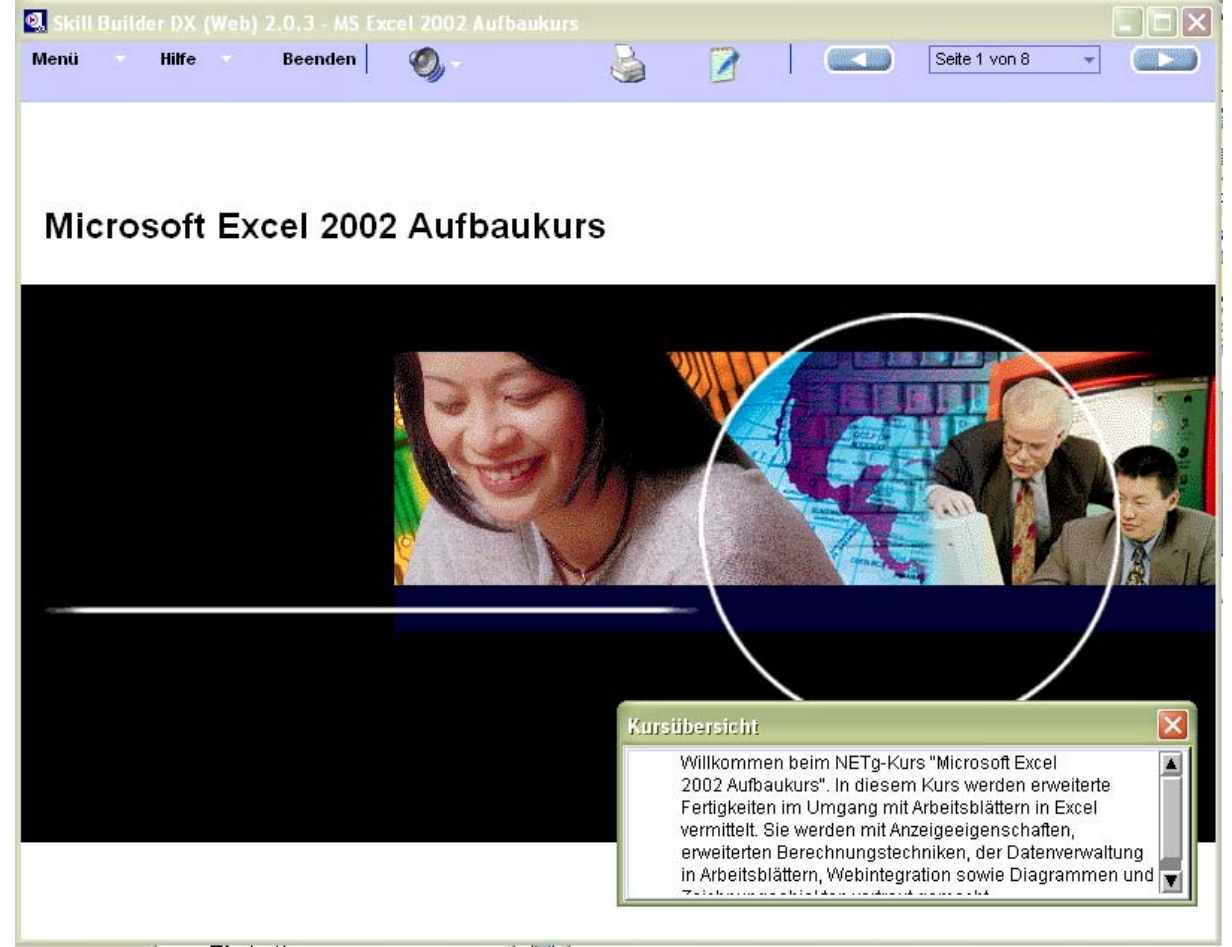

Unter "Eingangstest" können sie zu jedem Kursteil einen Eingangstest absolvieren. Dieser Eingangstest hat den Zweck, den Kursweg nach Ihren Vorkenntnissen anzupassen. Wenn Sie schon Vorwissen besitzen, wird der Kurs dadurch um kürzer. Wenn Sie auf den Test verzichten möchten, können Sie unter dem Button "Kurs" direkt zum vollständigen Kurs gelangen.

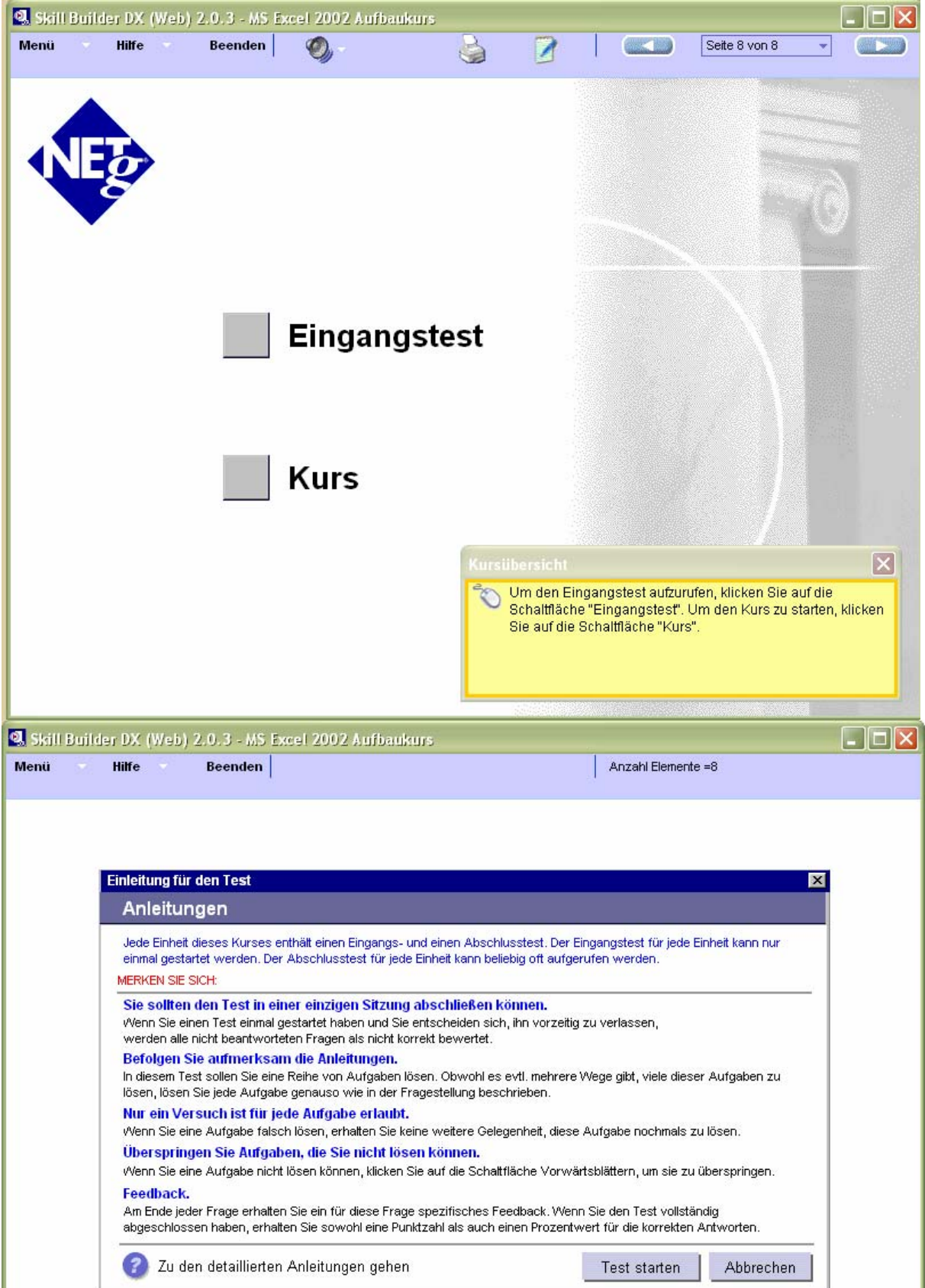

Nehmen Sie sich für den Test ca. 15 – 25 Minuten Zeit und füllen Sie die diversen Fragen sorgfältig aus. Das kleinere Fenster mit dem gelben Hintergrund beinhaltet immer die aktuelle Aufgabenstellung.

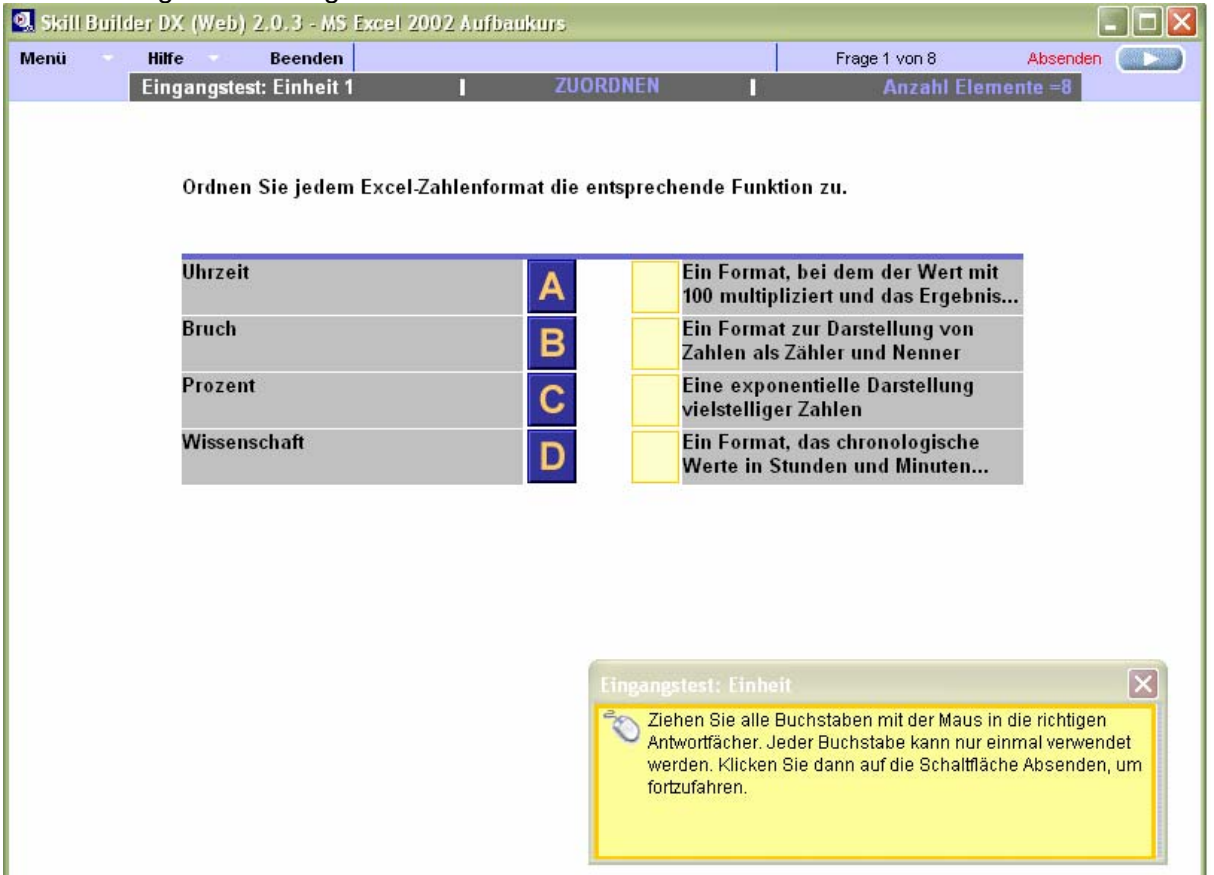

Nachdem der Einstiegstest für die Einheit 1 absolviert wurde, können Sie entweder weitere Einstiegstests für die nächsten Kurseinheiten absolvieren oder die eigentliche erste Kurseinheit starten.

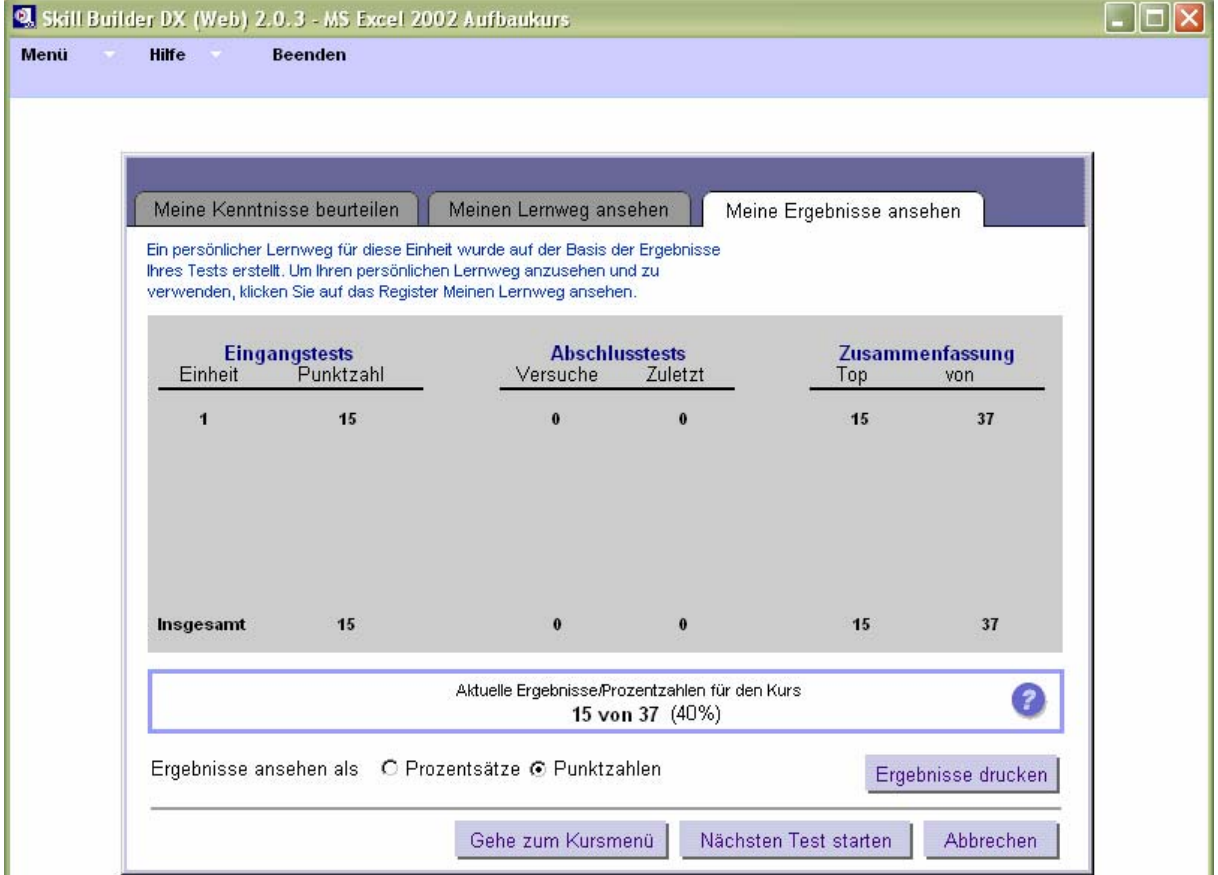

Je nach Erfolg des Eingangstests wird der Kurs für Sie angepasst. Bei diesem Beispiel muss ich z.B. den Kurspunkt "Anpassen der Symbolleisten" vollständig absolvieren D, bei den weiteren zwei Menüpunkten wird mir ein Teil des Kurses erlassen <sup>D</sup>. Bei einem "vollen Symbol <sup>n</sup> wird der entsprechende Kursteil ganz weggelassen, da Sie den Inhalt ja schon beherrschen.

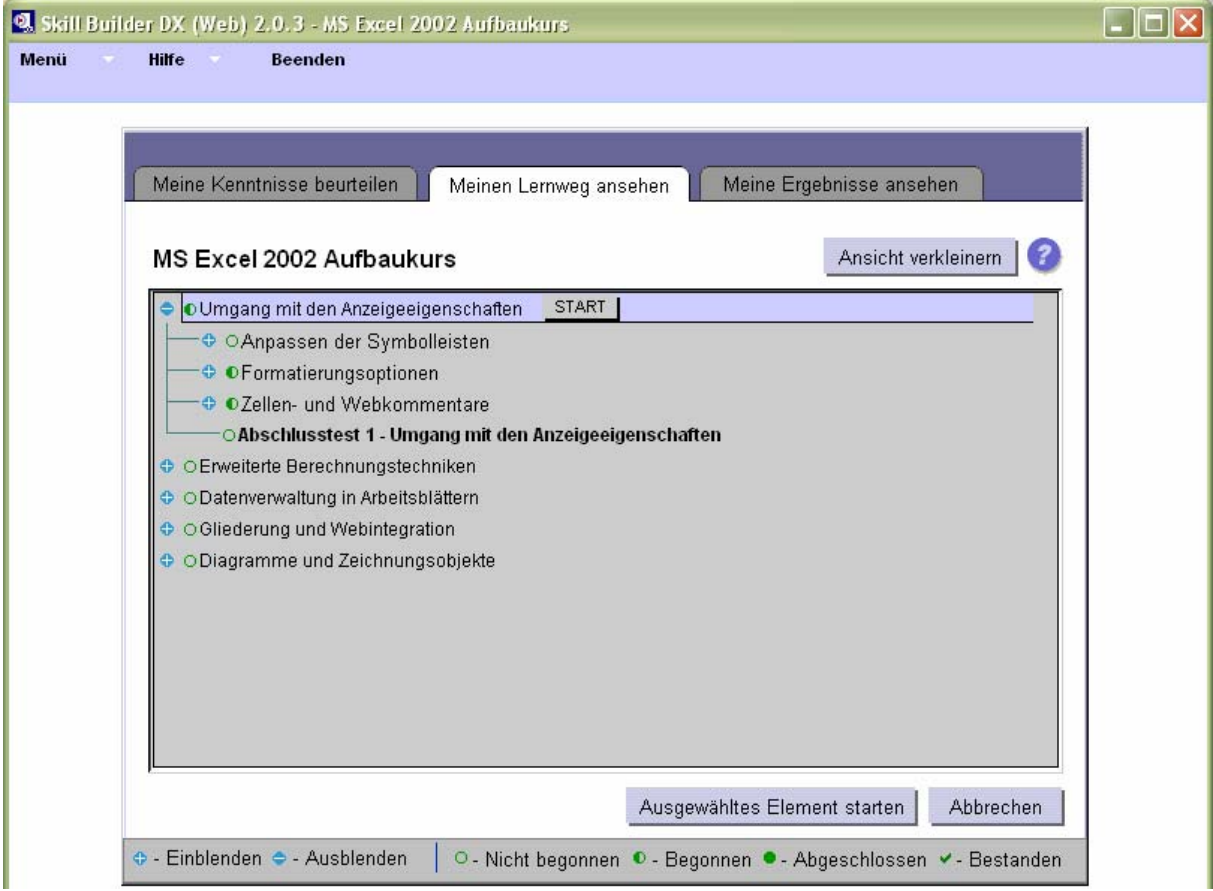

Durch Klick auf "Start" (oder beim Widereinstieg unter "im Kurs weiterarbeiten") kommen Sie zur jeweiligen Kursteil, der wiederum in ein paar themenspezifische Lektionen unterteilt ist.

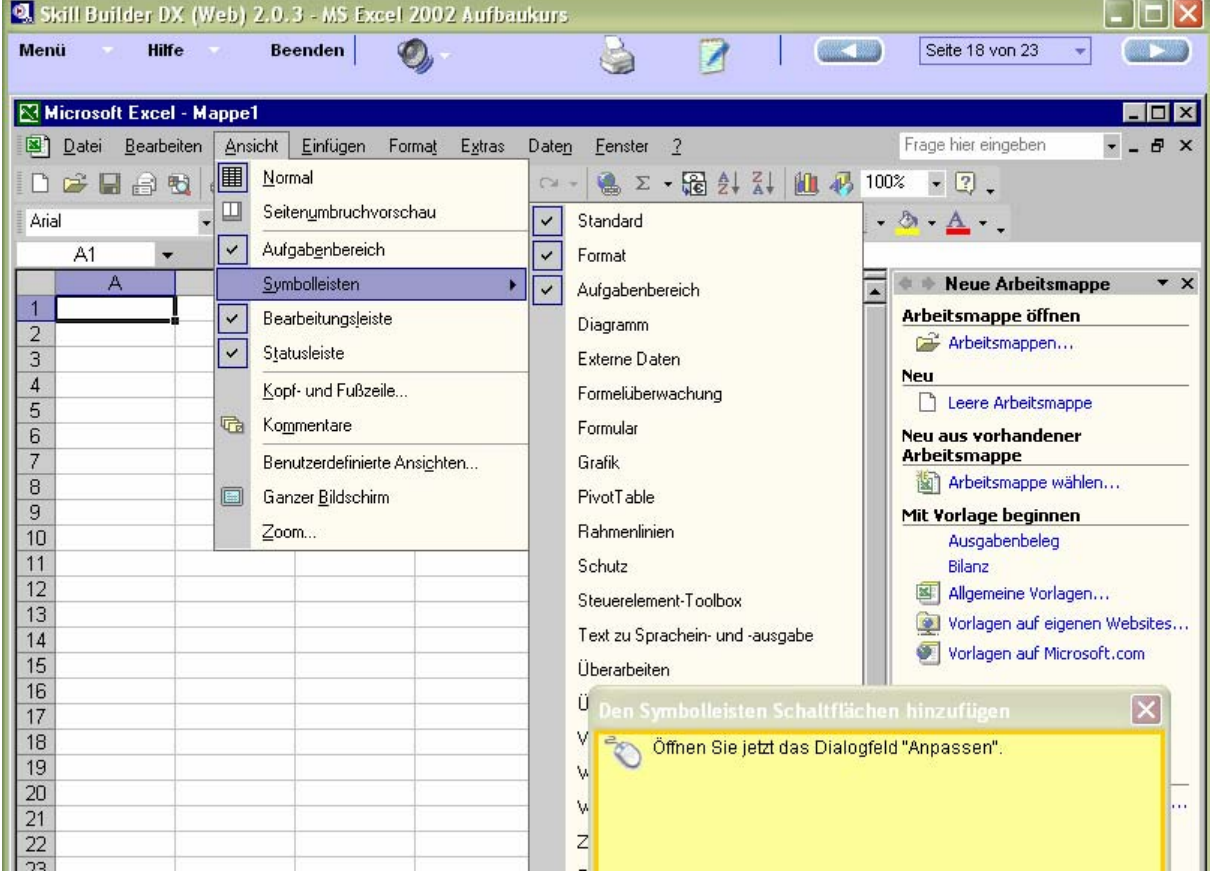

**Nach den fertigen Kurslektionen können Sie entweder den Abschlusstest absolvieren oder für den Eingangstest für den nächsten Kursteil.** 

## Weitere Funktionen:

Unter "Meinen Lernweg ansehen" können Sie immer betrachten, welche Kurseinheiten Sie bereits absolviert haben und welche noch ausständig sind.

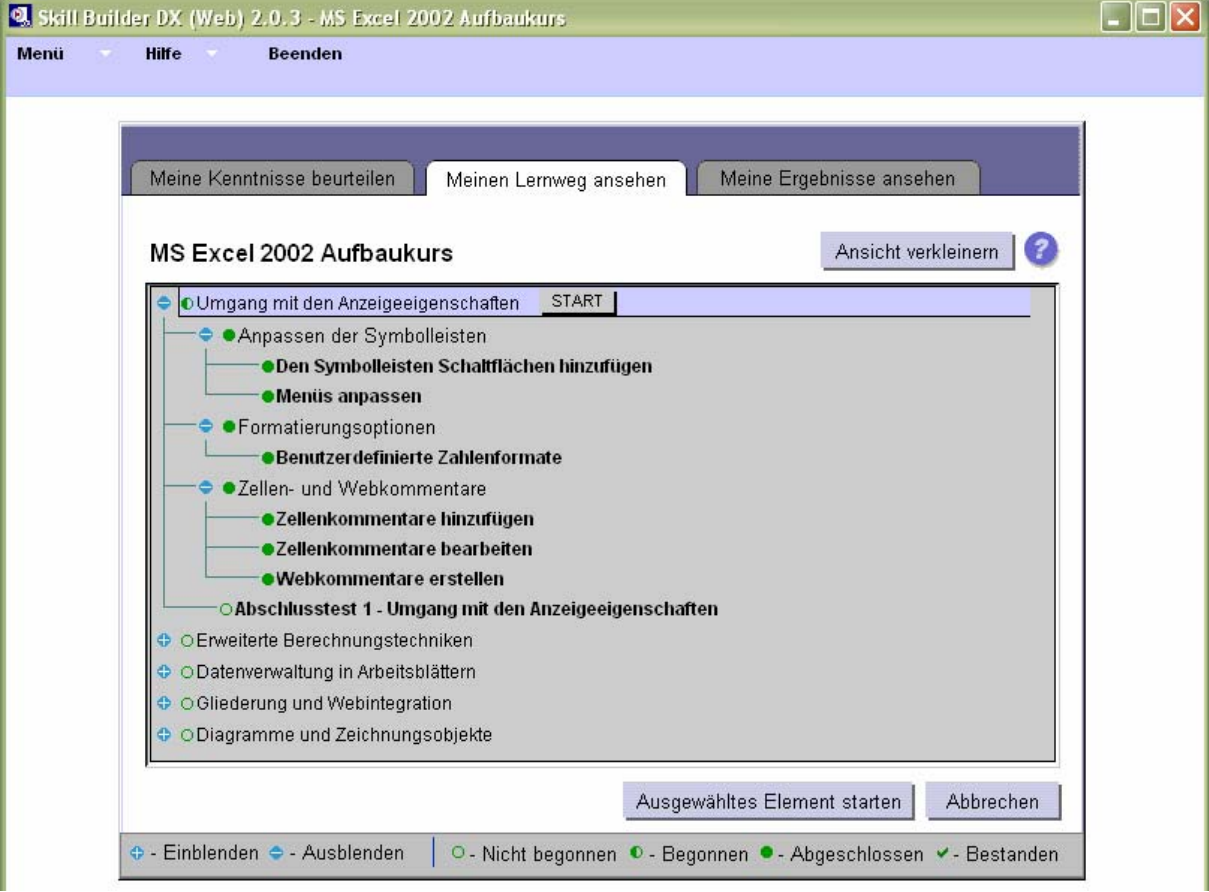

Unter "Meine Kenntnisse beurteilen" können Sie entweder einen Eingangstest einmalig absolvieren oder die Abschlusstests zu den jeweiligen Lektionen (so oft Sie möchten)

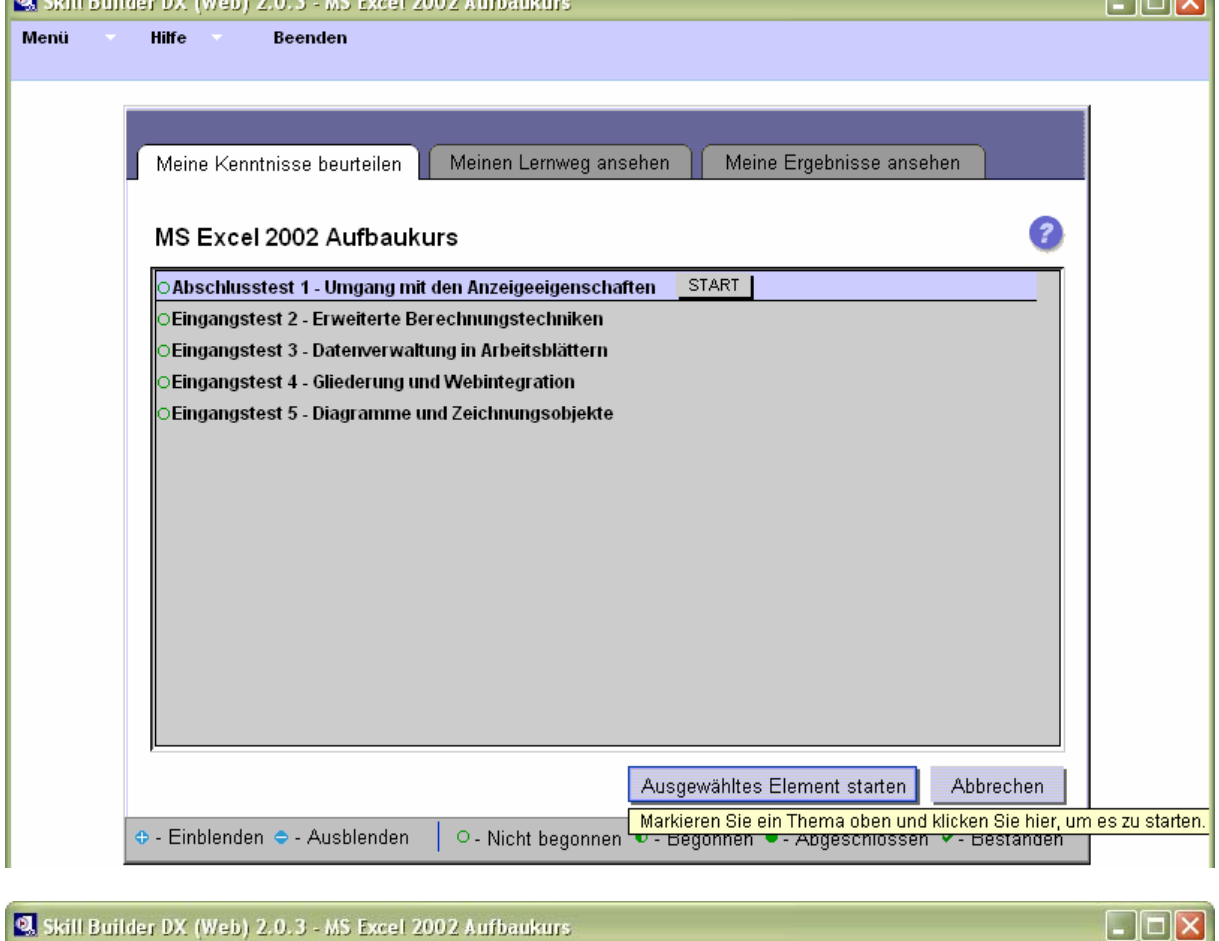

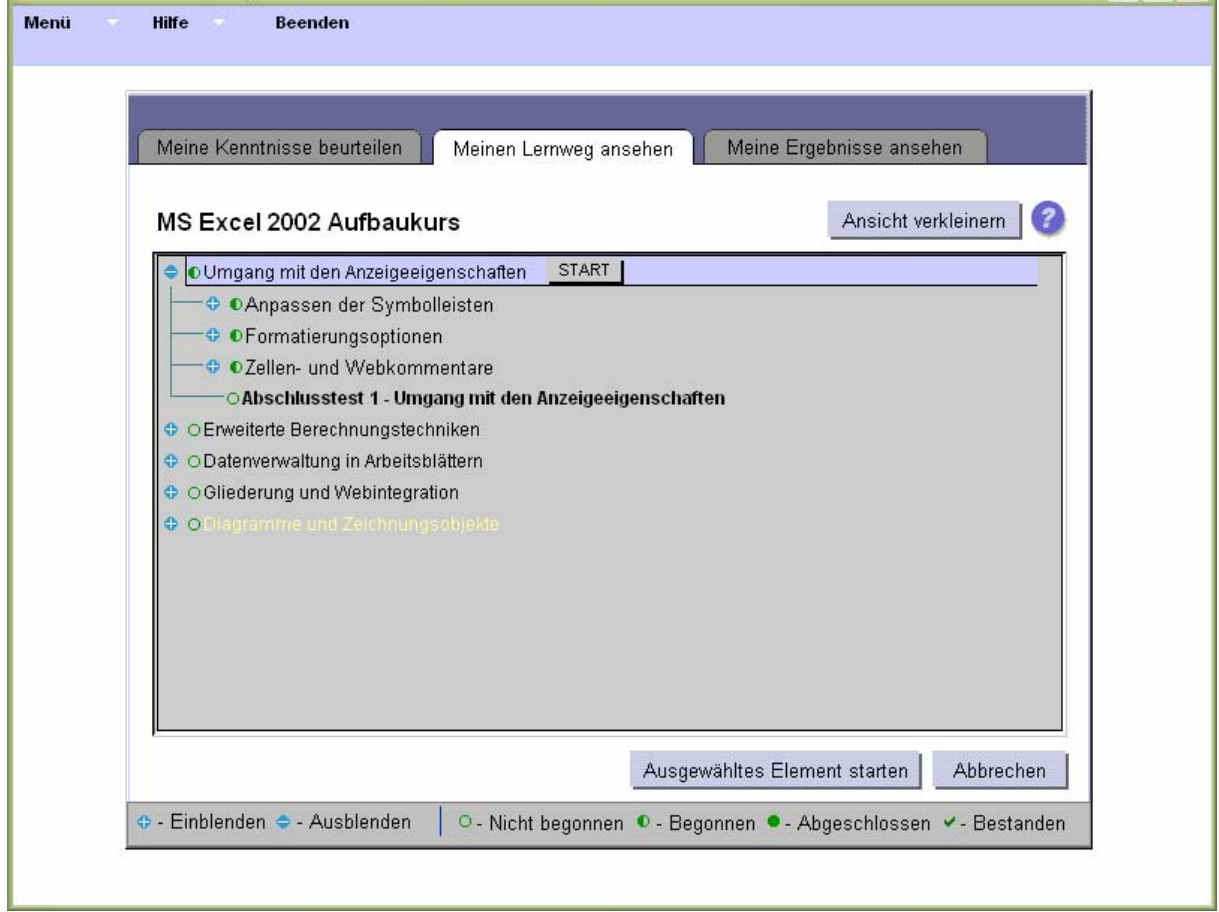